## A GEOCODED DATABASE FOR LANDCLASSIFICATION OF ERS-1 DATA

### Karlheinz Knipp Institute for Photogrammetry and Engineering Surveys University of Hannover, FRG ISPRS Commission III

Abstract :

A geocoded database has been designed to support investigations on geometric correction and classification of ERS-1 lmagery. The geometric correction and classification of ERS-1 imagery. The<br>database' conception is that of a "meta-database", i.e. it manages information about objects rather than storing the objects information<br>themselves.

Object are project-relevant spatial data which form different classes like geocoded images (SAR, different scanners ), trainingareas for classification and classification results.

Routines for the information-retrieval as well as for meta-dataediting ( new, edit, delete entry ) have been developed. Another module for the graphical selection of object exists, which can be modure for the graphroaf befection of object exiber, which can be used from inside the database as well as from other projectapplications.

A layer is implemented around the database which may be expanded to a project-informationsystem ( IMC : Integrated Meta-database in  $CALA<sup>1</sup>$ .

KEY WORDS : Classification, Data Base, SAR

### 1. INTRODUCTION

In July 1992 ERS-1 (European Remote Sensing Satellite) was<br>successfully launched into successfully launched into orbit. One instrument on board Sibile. One instrument on board<br>is AMI (Active Microwave is AMI (Active Microwave<br>Instrumentation), designed either to operate in the SAR (Synthetic Aperature Radar) - or scatterometer - mode. The SARdata provide useful information for various applications, p.e. earth resource management. The project CALA (Calibration and Land Application of ERS-1 SAR in general various aspects of SAR-sensing : calibration, geocoding, calibration, geocoding,<br>forestry, agriculture, hydrology, etc.. The Institute Photogrammetry and<br>ering Surveys (IPI) is Engineering Surveys (IPI<br>especially involved in especially involved in the<br>geocoding and classification classification part of CALA. The investigations

are titled : Determination of land-application data on the basis of geometric correction, automatic correlation and geocoded database (Fig. 1.1).

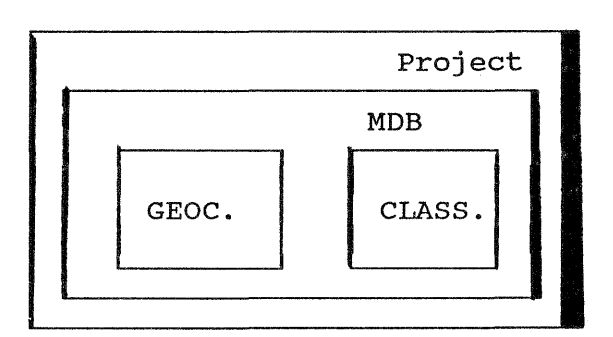

Figure 1.1 : Project · scheme

The techniques used for geometric correction are described in [Sasse, 1992]. This text deals with the design and implementation of the database. Abreviations : DB and MDB for database and meta-database.

<sup>1</sup> CALA : Calibration and Land Applications of ERS-1 data

# 2. DESIGN

# 2.1 General Design

The project demands the handling of various kind of spatial data Iike images from several like images from several<br>sensors, training areas and classification-results. Keeping track of all the information to the data (image-sizes, groundcoordinates, etc.) is quite tedious listings (on paper) with which nobody can efficiently work. So we let the computer store that information in a database.

It has been decided to create an own database for the project and not to use a commercial one. Objectives for this decision has been the ability to design a system especially dedicated for Eyer expectatify dedicated its efficient [Lee, 1988], no need efficient [Lee, 1988], no need<br>for relational calculus for relational calculus<br>[Schumacher, 1991], the lack of money to purchase a commercial DBMS and the advantage to work in an homogeneous environment for the entire project. This environment is the VDA (Visual Data Analysis) software-package PV-WAVE, in which about 90% of projects modules are developed. Especially routines like user-interfaces or analyzing features are written in WAVE, dedicated and timeconsuming subroutines are added in FORTRAN or C [Sasse, 1992]. The database will be entirely developed in WAVE.

A definition of a database can be found in [Deen, 1985] "A generalized integrated collection of data together with its description, which is its description, which is<br>managed in such a way that it can fulfil the differing needs of its users". This means more than just a collection of data. What we have to do is to define<br>what information we want to information we want combine with our data and how this information can be stored

efficiently. Concentrating on the first and important data we work with, the image-data, we find, that it is not possible to store all data on disc at the<br>same time (the projectsame time (the projectworkstation has two discs with 600 MB each). This leads to the<br>concept of a meta-database of a meta-database [Meissner, 1990], thus spoiling our definition from data stored together with its description. A meta-database is best described meta-database is best described<br>with the example of a fictive with the example of a flocive<br>literature DB: Rather than literature DB: Rather than<br>actually storing the content of<br>each book entered in the each book entered database just the information database just the information<br>like author, title, short like author, title, short<br>abstract, etc. is collected, i.e. the objects themselves are<br>physically not stored in the physically not stored physically not stored in the<br>database. With this concept it database: with this concept it<br>is possible to store our is possible to store our<br>objects, the images, on tape or somewhere else in a network of workstations.

We also have different kind of<br>data to work with, beneath data to work with, beneath images training areas and classification results. It may be useful integrating GCP - and DEM-data. So the objects are grouped in classes of objects (clusters) .

We have to write modules to work with the database : modules for data-definition and -editing aded definition and careing (new energ, early energy, acreed<br>entry) and others for entry) and others for<br>information-retrieval (show-all obj ects in a specified area). These modules have to be designed class-oriented, i.e. a module has to serve its purpose for all objects in a single class.

# 2.2 Data Models

The physical model describes how the data are actually stored. In our MDB we distinguish three degrees of file-levels. There is degrees of the revers. There is<br>one 1st degree file containing one ist degree fife containing<br>the list (catalog) of all

objects in the database. 2nd degree files store keywords for single classes, while 3rd degree ones are files containing the<br>object and files storing the object and files storing meta-data to the object. So to each object two files exist one file with the actual data, p.e. the image, and another one information (metadata) .

The logical model hides the actual data structure from the user. Fig 2.1 shows a scheme of our logical model.

user-interfaces to control these rouintes. The modules are coded in WAVE. The interface should be a graphical controlled by mouse and cursor. WAVE offers a possibility to create such interfaces with a tool called WAVE-WIDGETS. Unfortunately this tool does just work under the window-SunView. needs something to work under both SunView and X-Windows (with<br>the advantage of networkthe advantage of processing ability). So first we created a low-level menu-system

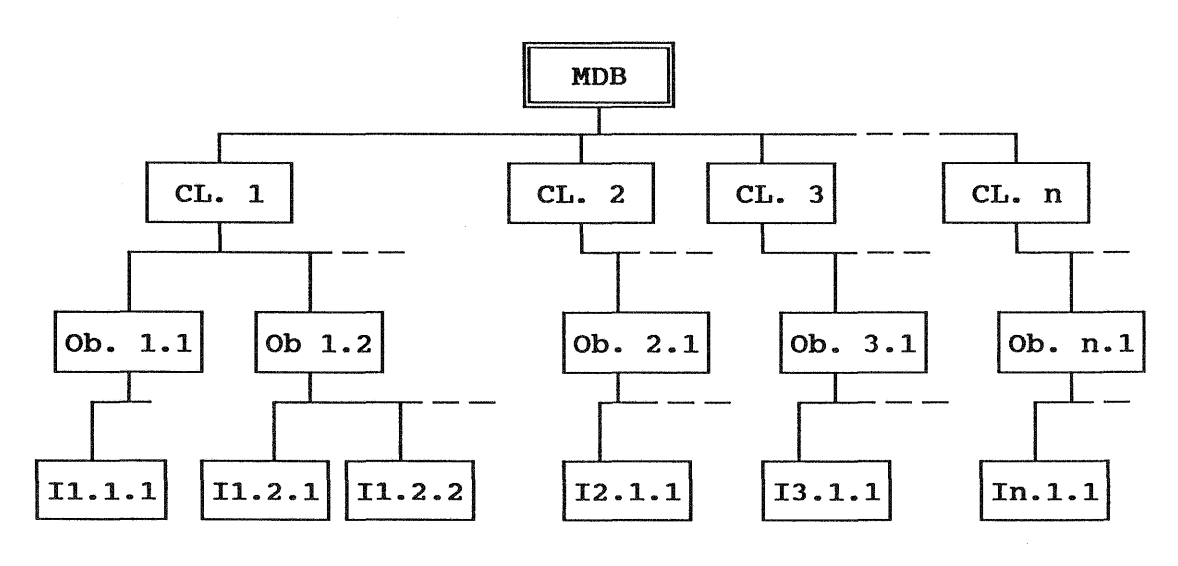

Figure 3.1 : Logical Model (Cl - cluster, Ob - object, I - Info)

Main elements are the objects, p.e. a SAR-image. Objects are arranged in clusters (classes of identical data<br>All clusters structure). together form the DB. To each object a set of meta-data is stored.

#### 2.3 Database Modules

To work with the database we need modules to manage data and retrieve information as well as

(WaveMenu), which simply opens a window and draw some window and draw some<br>buttons.These buttons may be pushed by clicking on them with the mouse. According to which button is pressed a module, p.e. button is pressed a module, p.e.<br>edit an entry, is called. Since edit an entry, is carred: Since<br>all routines are programmed all routines are programmed<br>modular, it should be easy to adjust the entire system to a more sophiticated menu-system, which in future may be available for WAVE under X-Window. Fig. 3.1 shows an example of a menu (here IMC-main-menu)

As already mentioned the MDB is organized in clusters. So the modules for data-management and information-retrieval have to be coded according to this system : a module has at least to be valid for all objects in a valid for all objects in a<br>class. Of course it is even better if it can be used for other classes as well.

## 3. IMPLEMENTATION

This chapter describes the<br>implementations done so far. implementations Around the MDB exists a shell offering accsess to the database<br>as well as to other projectwell as to other project-<br>lications. This shell is applications.<br>called IMC (Integrated Metadatabase in Cala) .

3.1 IMC

Fig. 3.1 shows the main menu of IMC. It can be devided in three parts : the database, projectparts : the database, project<br>applications and system applications and system<br>maintenance. The database - part will be described later in the text.

Since concentration in the work has been laid on the databasedesign and -coding there are not many implementations to describe<br>for either applications and for either applications and maintenance. However the concept maintenance: nowever the concept<br>is already laid out: User is already laid out: User<br>applications are tools like image-display, format-<br>conversion-routines, trainingconversion-routines, area definition or interfaces to project-applications like geocodeing and classification. IMC-Maintenance include<br>database-checks and backupdatabase-checks facilities. Also existing are following system-tools: a<br>-facility, which displays HELP-facility, info-texts on screen, and IMC-EXIT. Each sub-menu (no matter if database- or application -<br>menu) will feature these two menu) will feature these two<br>points (HELP,EXIT) plus a (HELP, EXIT) plus a "return-to-higher-level" button.

## 3.2 Meta-database

### 3.2.1 Meta-data

Up to now just one class of obj ects has been completely defined - cluster 1 : geocoded images. It is already mentioned that the database is designed to handle meta-data, i.e. the object itself may be stored on a<br>tape and therefore be not therefore be accsessable for p.e. a quickdecessible for p.c. a quick<br>look. Since this is rather look. Since this is rather<br>inconvenient when dealing with visual data we integrated the concept of an image-chip. For each image a minification of 128 by 128 pixels is created (the<br>larger of both dimensions of both dimensions columns or rows- defines the reduction-scale; before resizing a low-pass-filter with a kernelsize according to the reductionfactor is applied to the image). This image-chip is added to both the image (as a footer) and to the information stored for the image. The following shows a list of information collected

- for each object of this class :<br>- object name<br>- physical place where object<br>is stored
- 
- dimensions<br>- ground-resolution
- test-area
- ground-coordinates (imagecorners and corners of imageinformation) - sensor
- 
- image-source for geocoding
- date of recording imagesource
- comment to object<br>- image-chip
- 

This list may be frequently<br>expanded. The information is information accessed via keywords (p.e. area for test-area) so that there is no need to store them in strictly formatted list.

### 3.2.2 The Modules

On the higher level -the main menu in IMC - the database-

applications are already divided into Information-retrieval, Data-management and Maintenance<br>(refer to Fig. 3.1).

Besides the obligatory HELP-, RETURN- and EXIT-functions the Information-menu offers two ways of selecting an entry (one by selecting from the catalog, the other by a graphical display of all objects in a specified testarea) and a facility to display all information stored to an<br>object (Fiq. 3.2). Both (Fig. selection-tools may also be used to get an overview what entries<br>are stored in the MDB, The stored in the MDB. graphical one demonstrates the modular philosophy in IMC : a) it is defined as a function to be called by any other Waveroutine and therefore open for accses from both inside and accses from both inside and<br>outside the MDB and b) it again reatures the tools just features the tools just<br>mentioned : select by catalog<br>and display information. The and display information. The<br>latter (Fig. 3.2) offers the latter (Fig. possibility to either store the display as an image (in SunRaster format) or send it to a postscript-printer.

For Datamanagement all necessary modules have been implemented, a} enter new entry, b) edit entry and c) delete an entry. encry and c) defece an encry.<br>Before storing edited Before storing edited<br>information or removing an entry a backup of the old information is created.

Maintenance of the database consists so far of simple consistency checks : Each entry in the catalog is checked for existence of its meta-data and vice versa. If an inconsistency is detected recovering via the backup-information can be tried.

# 4. CONCLUSIONS

The designed database serves its purpose as a project-oriented information-system. It is open to be called from applicationroutines outside the MDB as well as to serve as interface to the

applications.<br>Next steps will include the definition of more clusters. Right now work is being done to kight how work is being done to<br>install modules for the install modules for the<br>definition of training-areas for the classification. The defined areas will not be stored in respect to an image but to the ground-coordinate-system.

Literature : Deen, S.M. (1985) Lee, Y.C. (1988) Meisner, R. (1990) Sasse, V. (1992) : "Principles and Practice of Database Systems" MacMillan, Southampton. : "An Introduction to Digital Mapping" Lecture notes no. 56 Department of Surveying Engineering, University of New Brunswick 1988. "Entwicklung eines Informationssystems fuer Fernerkundungsanwendungen" Ludwig-Maximilians-Universitaet Miinchen. "Object Space Reconstruction for ERS-1 Stereo SAR" Submitted paper to ISPRS Commission II Washington 1992. Schumacher, H. (1991): "Untersuchungen zur ueberwachten Klassifikation von Fernerkundungsaufnahmen" Wissenschaftliche Arbeiten der Fachrichtung Vermessungswesen an der Universitaet Hannover.

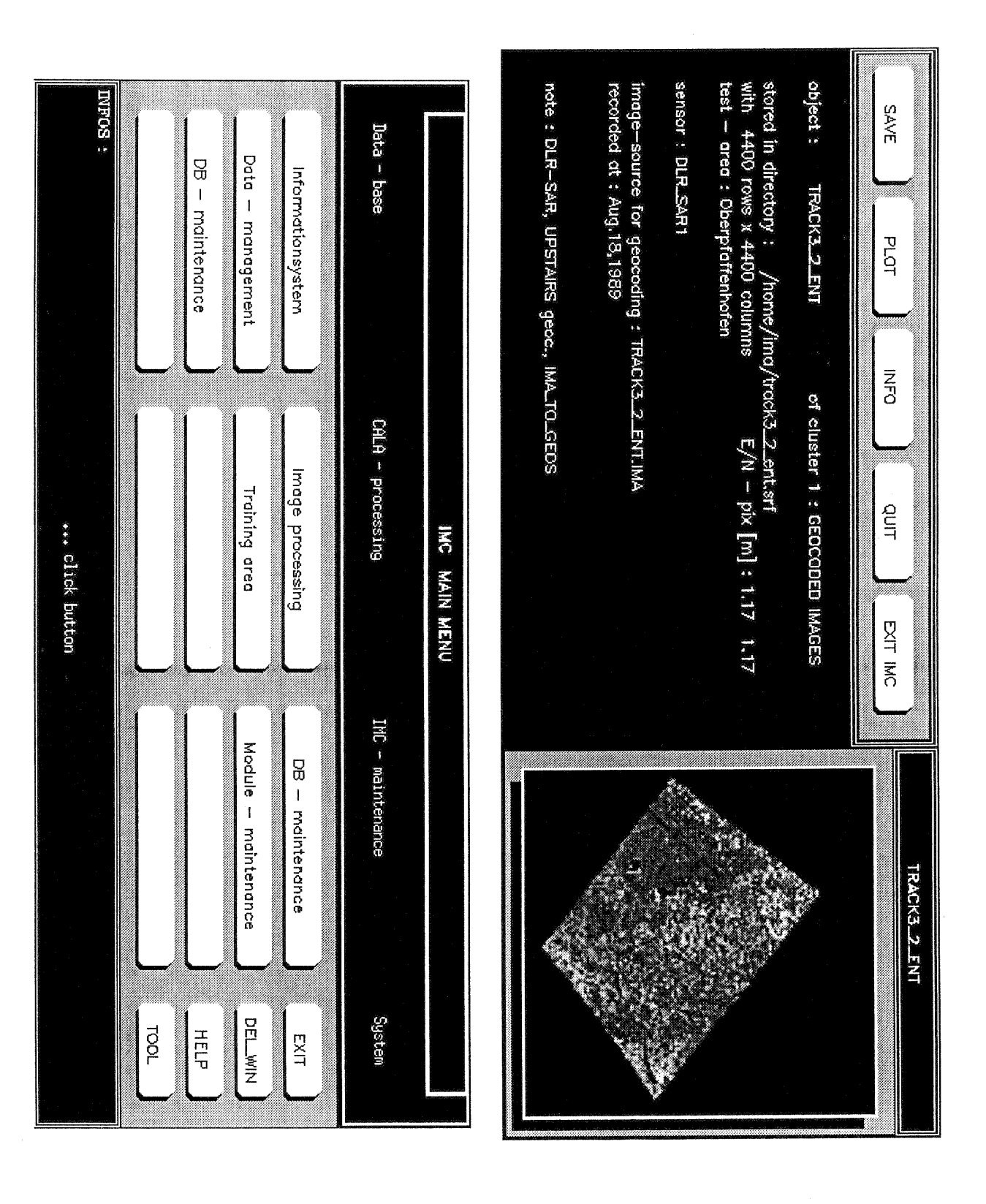

Figure 3.1 : Main Menu of IMC Figure 3.2 : Information-Display in IMC